# **Legge regionale16/2016**

Nuova disciplina dei servizi abitativi

Un computer con installato un browser per la navigazione sul web. Si consiglia l'utilizzo di uno dei seguenti browser:

**Mario Rossi Cittadino** 

**Come presentare domanda per richiedere un alloggio attraverso la piattaforma regionale**

**Google Chrome** 

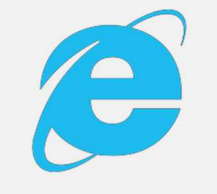

**Windows Explorer**<br>Versione 10.0 o successiva

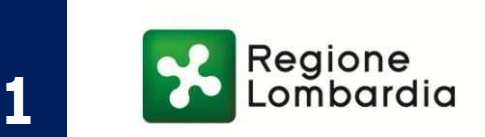

Vuole effettuare una domanda per **richiedere un alloggio**per se e per la sua famiglia

**Accede** alla piattaforma attraverso il link www.serviziabitativi.servizirl.it

Per connettersi al sito ha bisogno di:

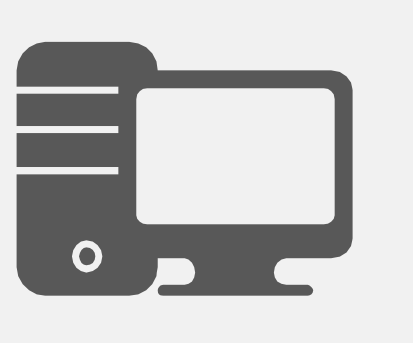

#### accreditati: Poste Italiane, Aruba, InfoCert, **Sielte, Tim, Namirial, Register.**

Per richiedere un alloggio Mario può **effettuare l'accesso** attraverso:

Mario si procura un lettore abilitato alla lettura **della sua carta CRS** da connettere al proprio computer. Dopo aver installato, un software per **la lettura della sua carta** si connette alla piattaforma inserendo la sua carte nel lettore e digitando il PIN.

Maggiori informazioni su www.spid.gov.it/richiedi-spid Maggiori informazioni su

www.crs.regione.lombardia.it

Ottenute le credenziali SPID, Mario si connette alla piattaforma e digita le credenziali negli appositi campi, unitamente ad un **codice temporaneo** che gli sarà inviato, ad ogni accesso.

## **Credenziali**

Mario ottiene le sue credenziali SPID (ovvero **username** e **password**) effettuando il "riconoscimento" presso uno dei fornitori

### **CRS o TS-CNS**

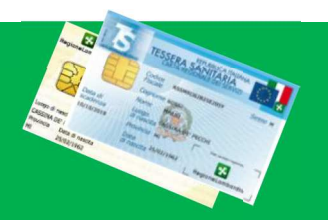

Mario attiva il **codice PIN** della sua Carta CRS recandosi, munito del suo documento d'identità, presso uno degli uffici di Scelta e Revoca o presso una delle sedi di Spazio

#### Regione.